# **Støtte for kommandospråk for oppringingsskript**

Copyright (c) 1997 Microsoft Corp. Shiva Corporation har levert en del av informasjonen i dette dokumentet.

# **Slik bruker du dette dokumentet**

Dette dokumentet er hovedsakelig skrevet for Internett-leverandører slik at de kan opprette skript som sluttbrukere kan endre for sine egne tilkoblinger.

# **Slik bruker du skript i Internet Explorer**

Med IEscript.exe kan sluttbrukere bruke skriptfiler (scp-filer) for å opprette tilkoblinger. Iescript legger til innstillinger i tilkoblingsfilen (con-filen) som vist nedenfor. Bruk Iescript når du redigerer tilkoblingsfilen. Ikke rediger tilkoblingsfilen manuelt.

Navn på avsnitt: **Skript**

Følgende funksjoner støttes:

### **ScriptEnabled**

Yes/No Angir om skriptverktøy skal aktiveres.

### **ScriptFileName**

En fullstendig kvalifisert streng som angir plasseringen til skriptfilen som er tilordnet tilkoblingsfilen.

### **ScriptTerminal**

Yes/No Angir om skriptterminalvinduet skal lastes under avspilling av skript.

### **ScriptRecord**

Yes/No Angir om den kjørbare skriptfilen skal gå over i innspillingsmodus når den aktiveres.

### *Eksempler på oppføringer i tilkoblingsfiler for skript* **Eksempel 1:**

[Skript] ScriptEnabled=Yes ScriptFileName=C:\Shiva\Myscript.Scp ScriptTerminal=Yes ScriptRecord=No

### **Eksempel 2:**

[Script] ScriptEnabled=Yes ScriptFileName=C:\Shiva\NewScrip.Scp ScriptTerminal=Yes ScriptRecord=Yes

### **Obs!**

· Eksempel 2 viser hva som kommer frem når et skript spilles inn.

# **Opprette et skript i Internet Explorer**

Hvis du vil opprette en skriptfil for sluttbrukere, må du først spille inn en skriptfil med Scripter.exe. Etter at du har opprettet denne filen, kan sluttbrukeren redigere den og sette inn egne navn og passord.

# **Innspilling og avspilling av skript med terminalvinduet**

- 1 Kjør Scripter.exe. Filen ligger vanligvis i samme katalog som Internet Explorerprogrammet.
- 2 Velg Spill inn på Fil-menyen.
- 3 Angi plassen for skriptfilen, og merk deretter skriptfilen (scp-filen) i listen over filer, eller skriv inn et nytt filnavn. Når du starter innspillingen, vises følgende vindu.
- 4 Åpne programgruppen for Internet Explorer, og velg deretter Ny tilkobling. Følg instruksjonene på skjermen for å opprette en ny tilkobling. (Du kan eventuelt velge et tilkoblingsikon du allerede har opprettet.)
- 5 Merk tilkoblingsikonet. Velg Egenskaper på Fil-menyen. Kontroller at det er merket av for Vis terminalvindu etter oppringing.
- 6 La tilkoblingen til Internett-serveren fullføres. ShivaRemote Scripter-vinduet viser ledeteksten "Started!!!".
- 7 Klikk i innspillingsvinduet (som nå fungerer som terminalvindu), og skriv deretter inn informasjonen som trengs for å logge på Internett-leverandørens server (ISP-serveren).
- 8 Etter at påloggingen er fullført, velger du Avslutt innspilling i skriptvinduet.
- 9 Velg OK i ShivaPPP Scripter-vinduet.
- 10 Hvis du vil avslutte samtaler, velger du Avslutt i dialogboksen for tilkobling.

### **Obs!**

Ved bruk av skriptfilen må brukeren kontrollere at det ikke er merket av for Vis terminalvindu etter oppringing.

Når du er ferdig med å skrive inn den informasjonen som trengs i skriptet, velger du Stopp. Vinduet lukkes, og den vanlige PPP-forhandlingen begynner.

Skriptet som er opprettet av programmet, ser slik ut:

```
; C:\SCRIPTS\IE\LOGIN.SCP
; Opprettet: 1. juli 1996, 17:07:11
;
;
proc main
string szPassword
transmit "^M"
waitfor "Vertsnavn: ",matchcase until 15
transmit "spry01^M"
waitfor "UIC: ",matchcase until 6
transmit "spry053514^M"
waitfor "Passord: ",matchcase until 3
if $PASSWORD then
 transmit $PASSWORD
```

```
 transmit "^M"
 goto doneTxPassword
endif
getinput "Passord: " szPassword
transmit szPassword
transmit "^M"
doneTxPassword:
endproc
```
### **Redigere skriptfilen basert på den innspilte filen, eller opprette en ny skriptfil**

Scripter.exe spiller inn en skriptfil som inneholder brukerinformasjon, inkludert brukernavn og passord. Hvis du er Internett-leverandør, vil du kanskje tilby brukerne en standard skriptfil som kan redigeres og brukes av alle sluttbrukere.

Bruk eksemplet nedenfor som retningslinje hvis du skal opprette et standardskript som ikke inneholder bestemt brukerinformasjon.

```
;---------------------------------------------------
; Filnavn: LOGIN01.SCP
; Opprettet dato: 18. oktober 1996
; Opprettet klokkeslett: 12:00:00
;---------------------------------------------------
proc main
; Enkelte systemer krever et tastetrykk for å starte 
påloggingsprosedyren
;----------------------------------------------------------
----
transmit "^M"
; Sender vertsnavnet, som er hardkodet av leverandøren
;---------------------------------------------------
waitfor "Vertsnavn:"
transmit "hostname"
transmit "^M"
; Sender brukernavnet
; Hentes fra brukernavnfeltet i tilkoblingsfilen
;---------------------------------------------------------
waitfor "Brukernavn:"
transmit $USERID
transmit "^M"
```

```
; Sender passordet
; Hentes fra passordfeltet i tilkoblingsfilen
;--------------------------------------------------------
waitfor "Passord:"
transmit $PASSWORD
transmit "^M"
endproc
```
# **Avansert informasjon om skript**

## **1.0 Oversikt**

Mange Internett-leverandører og elektroniske tjenester krever at brukeren skriver inn informasjon manuelt, for eksempel brukernavn og passord, for å opprette en tilkobling. Hvis brukeren har støtte for Ekstern pålogging, kan vedkommende skrive et skript for å automatisere denne prosessen.

Et skript er en tekstfil som inneholder mange kommandoer, parametre og uttrykk som kreves av Internett-leverandøren eller den elektroniske tjenesten for at tilkoblingen skal opprettes og tjenesten kunne brukes. Du kan bruke et hvilket som helst tekstredigeringsverktøy, for eksempel Notisblokk, når du skal opprette en skriptfil. Etter at du har opprettet skriptfilen, kan du tilordne den til en bestemt skripttilkobling for Ekstern pålogging ved hjelp av skriptverktøy for Ekstern pålogging.

# **2.0 Grunnleggende skriptstruktur**

En kommando er den mest grunnleggende instruksjonen som skriptfiler inneholder. Noen kommandoer krever parametre som definerer mer nøyaktig hva kommandoen skal gjøre. Et uttrykk er en kombinasjon av operatorer og argumenter som tilsammen utgjør en helhet. Uttrykk kan brukes som verdier i alle slags kommandoer. Noen eksempler på uttrykk er aritmetikk, relasjonssammenligninger og strengsammenkoblinger.

Nedenfor ser du den mest grunnleggende typen skript for Ekstern pålogging:

```
;
; En kommentar begynner med semikolon og gjelder til 
; slutten av linjen.
;
proc main
      ; Et skript kan inneholde et hvilket som helst antall 
       ; variabler og kommandoer
      variabeldeklarasjoner
       kommandoblokk
```
endproc

Et skript må ha en hovedprosedyre, angitt av **proc**-funksjonen, og en samsvarende **endproc**funksjon, som viser når prosedyren er fullført.

Du må oppgi variabler før du legger til kommandoer. Den første kommandoen i hovedprosedyren kjøres, og deretter kjøres etterfølgende kommandoer i den rekkefølgen de vises i skriptet.

Skriptet avsluttes når du har kommet til slutten av hovedprosedyren.

### **3.0 Variabler**

Skript kan inneholde variabler. Navn på variabler må begynne med en bokstav eller et understrekingstegn ( \_ ), og kan inneholde både store og små bokstaver samt tall og understrekingstegn i vilkårlig rekkefølge. Du kan ikke bruke reserverte ord som variabelnavn. Hvis du vil ha mer informasjon, se listen over reserverte ord på slutten av dette dokumentet.

Du må deklarere variabler før du bruker dem. Når du deklarerer en variabel, må du også definere hvilken type det er. Noen variabler kan bare inneholde samme type verdier. Nedenfor ser du tre typer variabler som støttes:

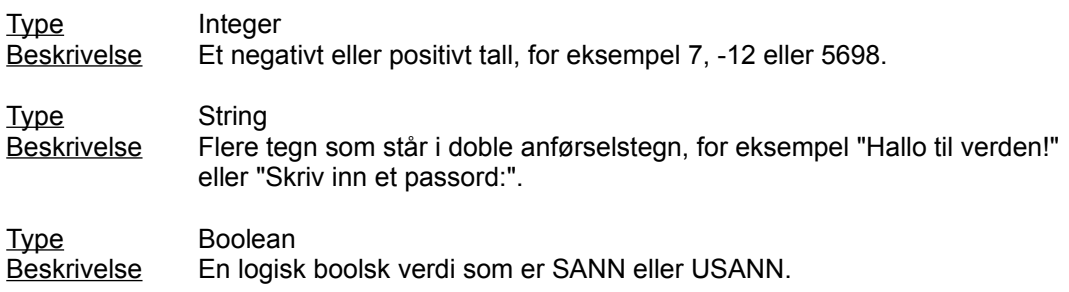

Variabler er tilordnet verdier ved hjelp av tilordningsinstruksjonen nedenfor:

### *variable* **=** *uttrykk*

Variabelen får det beregnede uttrykket.

### For eksempel:

```
integer count = 5
integer timeout = (4 * 3)integer i
boolean bDone = FALSE
string szIP = (getip 2)
set ipaddr szIP
```
Eksemplet ovenfor bruker skriptkommandoer som ikke støttes av Shiva.

## **3.1 Systemvariabler**

Systemvariabler angis av skriptkommandoer eller bestemmes av informasjonen du skriver inn når du opptretter en tilkobling. Systemvariabler er skrivebeskyttet. De kan altså ikke endres i skriptet. Systemvariablene er:

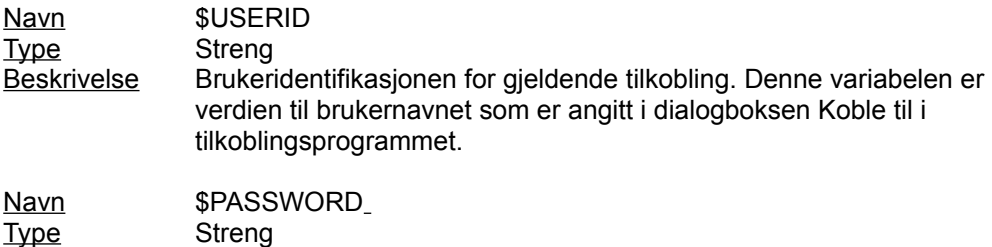

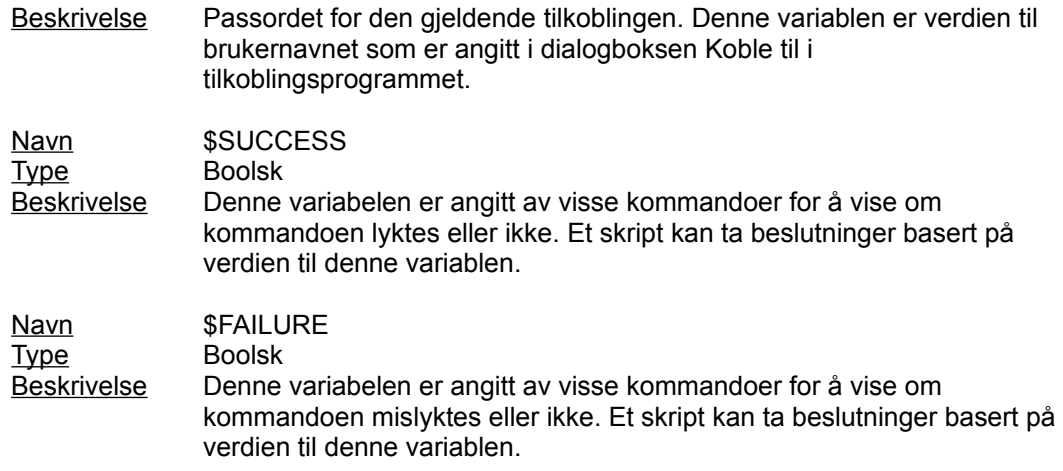

Disse variablene kan brukes når samme type uttrykk brukes. For eksempel:

transmit \$USERID

er en gyldig kommando fordi \$USERID er en strengvariabel.

# **4.0 Strenglitteraler**

Skript for Ekstern pålogging støtter avbruddssekvenser og oversetting av cirkumflekstegn som beskrevet nedenfor.

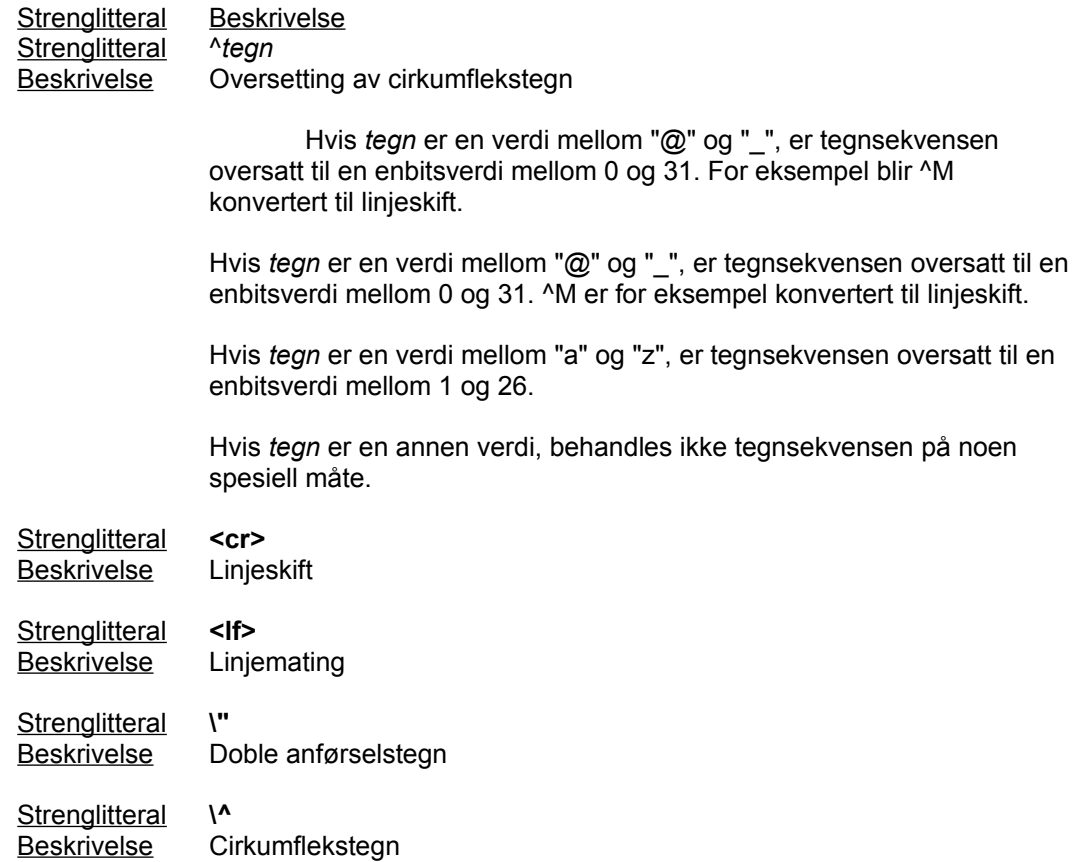

Strenglitteral **\<** Beskrivelse Enkelt "mindre enn"-tegn (<)

Strenglitteral **\\** Beskrivelse Omvendt skråstrek

For eksempel:

transmit "^M" transmit "Ole^M" transmit "<cr><lf>" waitfor "<cr><lf>"

## **5.0 Uttrykk**

Et uttrykk er en kombinasjon av operatorer og argumenter som til sammen utgjør en helhet. Uttrykk kan brukes som verdier i alle slags kommandoer.

I uttrykk kan alle slags variabler, eller heltall, strenger eller boolske verdier settes sammen med alle monooperatorer og binære operatorer i tabellene nedenfor. Alle monooperatorer prioriteres høyest. Prioriteten til binære operatorer er angitt av deres plassering i tabellen.

Mono operatorer er:

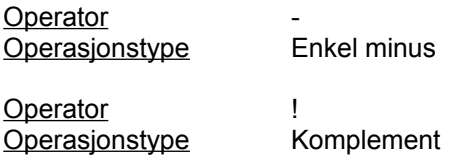

De binære operatorene står i prioriteringsrekkefølge i tabellen nedenfor. Operatorer med høyest prioritet står først:

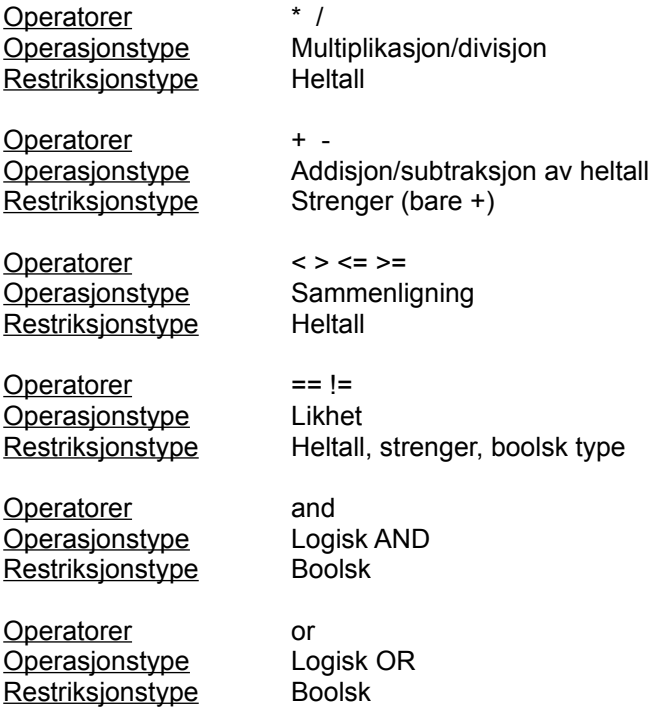

For eksempel:

```
count = 3 + 5 * 40transmit "Velkommen" + " hit"
delay 24 / (7 - 1)
```
## **6.0 Kommentarer**

All tekst på en linje som står etter et semikolon, ignoreres.

For eksempel:

```
; dette er en kommentar
transmit "Velkommen" ; overfør strengen "Velkommen"
```
## **7.0 Funksjoner**

Funksjoner angir skriptets struktur. I motsetning til kommandoer utfører de ikke handlinger. Funksjonene er oppført nedenfor.

### **proc** *name*

Angir begynnelsen på en prosedyre. Alle skript må ha en hovedprosedyre (**proc** main). Skriptkjøring starter med hovedprosedyren og stopper ved slutten av hovedprosedyren.

### **endproc**

Angir slutten av prosedyren. Når skriptet kjøres til **endproc-**instruksjonen for hovedprosedyren, starter skript for Ekstern pålogging PPP eller SLIP.

### **integer** *navn* [ **=** *verdi* ]

Angir en heltallvariabel. Du kan bruke alle talluttrykk eller variabler til å initialisere variabelen.

### **string** *navn* [ **=** *verdi* ]

Angir en strengvariabel. Du kan bruke alle strenglitteraler eller variabler til å initialisere variablen.

### **boolean** *navn* [ **=** *verdi* ]

Angir en boolsk variabel. Du kan bruke alle boolske uttrykk eller variabler til å initialisere variabelen.

### **8.0 Kommandoer**

Den første implementeringen av skriptspråket for Oppringing for Internet Explorer er delsett av kommandospråket for skript for Ekstern pålogging som det er angitt i Microsoft Windows(R) 95.

Alle kommandoene er reserverte ord. Dette betyr at du ikke kan angi variabler som har samme navn som kommandoene. Kommandoene står oppført nedenfor:

#### **delay** *nSekunder*

Stopper i det antall sekunder som er angitt i *nSekunder* før neste kommando i skriptet kjøres.

For eksempel:

delay 2 : venter 2 sekunder delay x \* 3 ; venter x \* 3 sekunder

### **goto** *etikett*

Hopper til det stedet i skriptet som er angitt ved *etikett* og fortsetter å kjøre de neste kommandoene.

For eksempel:

```
 waitfor "Prompt>" until 10
  if !$SUCCESS then
      goto BailOut ; hopper til BailOut og utfører
                   ; kommandoene som følger
  endif
 transmit "bbs^M"
 goto End
BailOut:
 transmit "^M"
```
### **halt**

Stopper skriptet. Denne kommandoen fjerner ikke terminalvinduet. Du må velge Fortsett for å opprette tilkoblingen. Du kan ikke starte skriptet på nytt.

#### **if** *betingelse* **then**

*kommandoer*

### **endif**

Kjører flere *kommandoer* hvis *betingelsen* er SANN.

For eksempel:

if \$USERID == "John" then transmit "Johnny^M" endif

#### *label* **:**

Angir det stedet i skriptet det skal hoppes til. En etikett må være et entydig navn og følge navnekonvensjonene for variabler.

### **transmit** *streng* [ **, raw** ]

Sender tegnene som er angitt med *streng*, til den eksterne datamaskinen.

Den eksterne datamaskinen gjenkjenner avbruddssekvenser og oversetting av

cirkumflekstegn hvis du ikke inkluderer **raw**-parameteren i kommandoen. **Raw**parameteren er nyttig når du overfører systemvariablene \$USERID og \$PASSWORD og brukernavnet og passordet inneholder tegnsekvenser som ville blitt tolket som cirkumflekstegn eller avbruddssekvenser uten **raw**-parameteren.

For eksempel:

```
transmit "slip" + "^M"
transmit $USERID, raw
```

```
waitfor streng [ , matchcase ] [ then etikett 
        { , streng [ , matchcase ] then etikett } ]
        [ until tid ]
```
Venter til datamaskinen mottar én eller flere av de angitte strengene fra den eksterne datamaskinen. S*treng*-parameteren skiller ikke mellom små og store bokstaver hvis du ikke inkluderer parameteren **matchcase**.

Hvis en samsvarende streng er mottatt, og etikettparameteren **then** brukes, hopper denne kommandoen til det stedet i skriptfilen som er angitt med *etikett*.

Den valgfrie parameteren **until** *tid* angir maksimalt antall sekunder som datamaskinen venter på å motta strengen før den kjører neste kommando. Uten denne parameteren venter datamaskinen evig.

Hvis datamaskinen mottar en av de angitte strengene, settes systemvariabelen \$SUCCESS til SANN. Den angis derimot til USANN hvis antallet sekunder som er angitt ved *tid*, forløper før strengen er mottatt.

For eksempel:

```
waitfor "Brukernavn:"
waitfor "Passord?", matchcase
waitfor "prompt>" until 10
waitfor
      "Brukernavn:" then DoLogin,
      "Passord:" then DoPassword,
      "BBS:" then DoBBS,
      "Annet:" then DoOther
  until 10
```
Kommandoen nedenfor er et Shiva-tillegg til Microsofts skriptkommandosett.

**getinput** "Vist streng " szInndata

Ber brukeren om å skrive inn informasjon mens skriptet kjøres.

For eksempel:

Getinput "Systempassord" szSystemPassword

# **9.0 Reserverte ord**

Ordene nedenfor er reserverte og kan ikke brukes som variabelnavn:

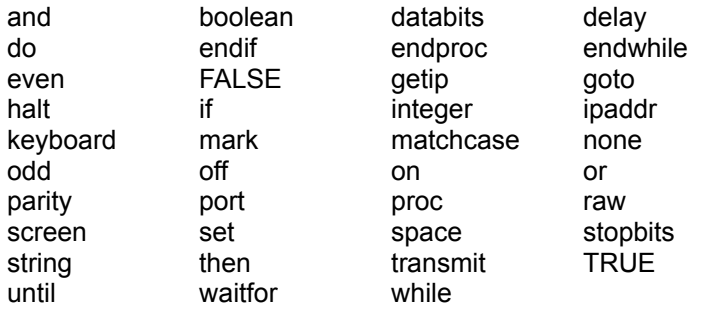

# **10.0 Shiva-kommandoord som ikke støttes av Scripter**

getip port databits port parity .<br>port stopbits .<br>set screen kevboard ipaddr while/endwhile